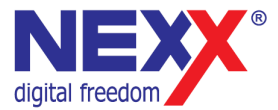

# **Портативный MP3 плеер**

**ДИКТОФОН / FM РАДИО / ВНЕШНЯЯ ПАМЯТЬ USB** 

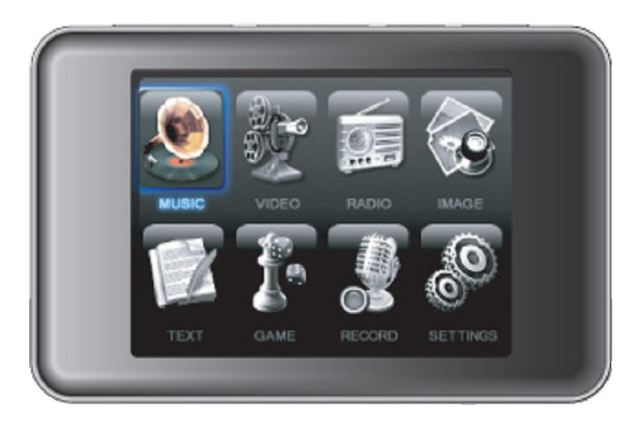

# **NMP-280 Руководство пользователя**

# **Введение**

Благодарим Вас за приобретение MP3 плеера NexX!

Это универсальный MP3 плеер позволит Вам удобно и просто слушать цифровую музыку. Высококачественные функции записи голоса могут использоваться для записи лекций, интервью или совещаний.

#### **Соблюдение авторских прав**

Вы должны знать, что распространение файлов MP3 без разрешения владельца авторских прав противозаконно. NexX Digital и ассоциированные компании не несут ответственности за такие действия пользователя.

#### **Информация о безопасном использовании**

Руководство пользователя предостерегает пользователей от внесения изменений в конструкцию устройства, которые явно не входят в полномочия пользователя по использованию оборудования.

Имейте в виду, что модификации, не разрешенные специально изготовителем, могут лишить пользователей права использовать это устройство.

NexX Digital не несет ответственности за какие-либо ошибки или опущения в этом документе и имеет право на изменение информации, содержащейся в этом документе, без предварительного уведомления.

# Содержание

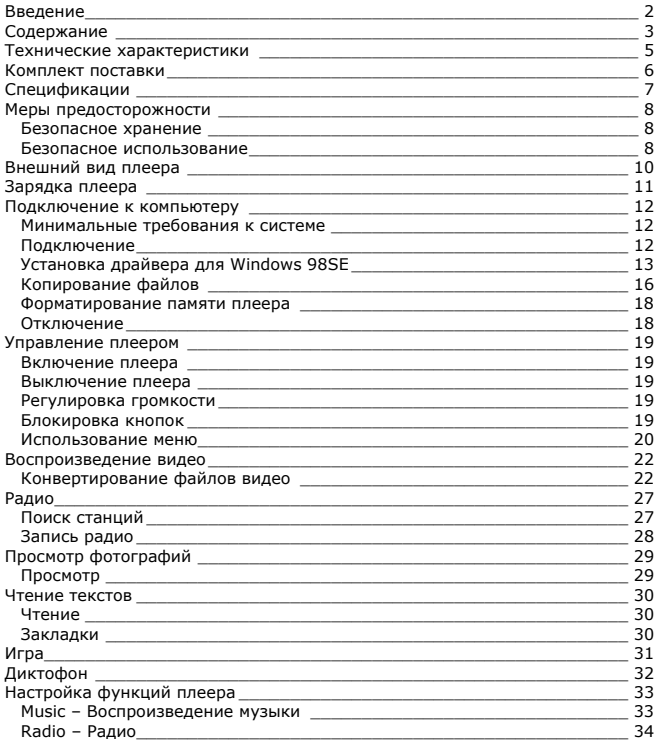

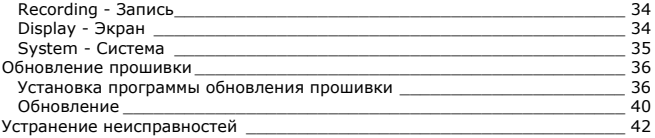

# **Технические характеристики**

Этот плеер относится к новому поколению плееров, имеющих возможность воспроизведения музыкальных файлов MP3 и WMA, видео-файлов AVI, запись голоса и радиопередач. Также вы можете просматривать фотографии на экране плеера и использовать его в качестве съемного запоминающего устройства USB.

Плеер NMP-280 практичен и использует новейшие технологии. Ниже перечислены основные характеристики и возможности плеера:

**Поддерживаемые звуковые форматы - MP3, WMA Плеер может воспроизводить видео в формате AVI Возможность просмотра изображений в формате JPG на экране плеера Возможность чтения текстовых файлов на экране плеера Диктофон позволяет делать звуковые записи с микрофона и радио Встроенный динамик Разъем карт памяти T- Flash Подключение к компьютеру по высокоскоростному интерфейсу USB 2.0 Игра Тетрис Возможность установки новейших версий прошивки с сайта www.nexxdigital.ru Отображение названия песни и исполнителя FM радио приемник Возможность использования в качестве съемного USB запоминающего устройства**

# **Комплект поставки**

Проверьте комплект поставки плеера. Если Ваш комплект неполный – обратитесь к продавцу.

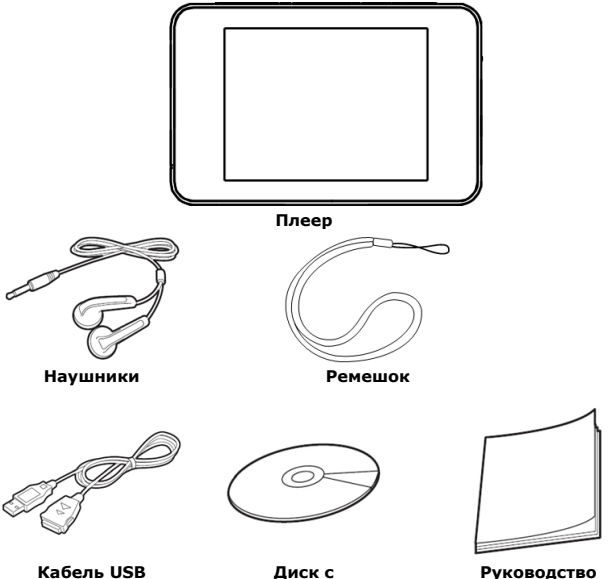

**пользователя**

**программами**

# **Спецификации**

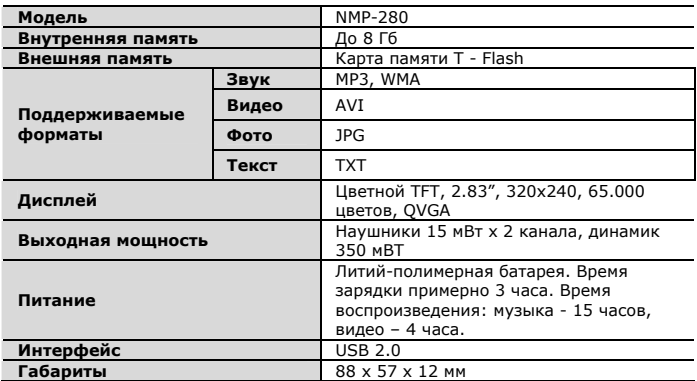

Производитель оставляет за собой право на изменение характеристик устройства и комплекта поставки без предварительного уведомления.

Файлы с фильмами и изображениями нужно конвертировать при помощи отдельной программы ПК, чтобы их можно было использовать в этом плеере.

# **Меры предосторожности**

Это руководство содержит важную информацию о безопасном использовании устройства, необходимую для предотвращения несчастных случаев. Перед использованием обязательно прочитайте данное руководство. Храните это руководство в доступном надежном месте, чтобы иметь возможность в дальнейшем обращаться к нему. Продавец не несет ответственность за возможный ущерб от потери информации в результате порчи или ремонта устройства.

### **Безопасное хранение**

**Не храните плеер в местах с высокой температурой (более 40oC) или низкой (менее -5oC) температурой. Особенно не оставляйте в машине с закрытыми окнами.** 

**Не держите плеер во влажных, сырых или пыльных местах. Храните в недоступном для детей месте.** 

**Не держите плеер около нагревательных приборов. Оберегайте плеер от прямых солнечных лучей.** 

### **Безопасное использование**

**Не роняйте и не подвергайте плеер сильным ударам. Не кладите на него тяжелые предметы.** 

**Не разбирайте и не чините плеер самостоятельно.** 

**Избегайте попадания внутрь плеера посторонних предметов.** 

**Для очистки поверхности плеера не применяйте растворители, бензол или спиртосодержащие средства.** 

**Не роняйте плеер в воду. Если плеер упал в воду или промок, не включайте его и обратитесь в сервисный центр.** 

**Берегите экран от ударов и других сильных воздействий.** 

**Не используйте плеер в местах, где запрещено пользоваться электронными устройствами, таких, как самолет.** 

**Если вы используете плеер во время вождения автомобиля или пересечения улицы, вы подвергаете себя дополнительной опасности. Использование наушников во время вождения опасно и запрещено законами многих стран.** 

**Высокий уровень громкости ухудшает ваш слух. Устанавливайте не слишком большую громкость.** 

**Следите за проводом наушников. Провод может цепляться за различные предметы и стать причиной повреждения или другого ущерба.** 

**В этом продукте используется литий-полимерная аккумуляторная батарея.** 

**Не разбирайте плеер, чтобы заменить батарею на батарею другого типа.** 

# **Внешний вид плеера**

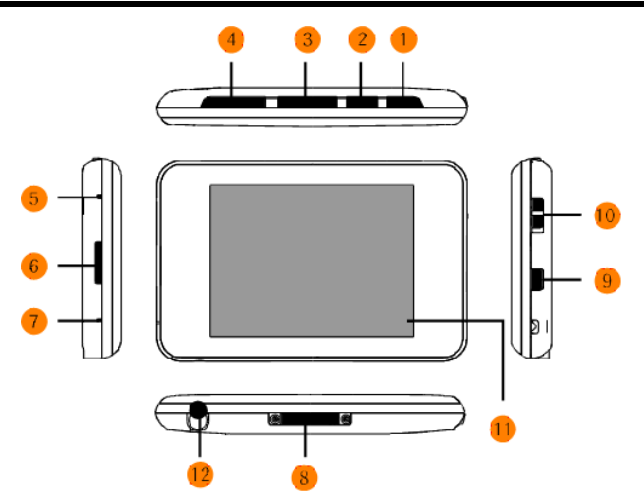

- 1. Кнопка [**SELECT**] (питание, выбор)<br>2. Кнопка [MENU] (вызов меню)
- 2. Кнопка [**MENU**] (вызов меню)
- 3. Кнопка [**VOLUME**] (регулировка громкости)
- 4. Курсорные кнопки [**<>**]<br>5. Кнопка [**RESET**] (сброс)
- 5. Кнопка [**RESET**] (сброс)
- 6. Разъем карты памяти T Flash
- 7. Микрофон
- 8. Разъем USB
- 9. Кнопка [**REC**] (запись)
- 10. Кнопка [**HOLD**] (блокировка)
- 11. Экран
- 12. Разъем наушников

# **Зарядка плеера**

В плеере установлена встроенная литий-полимерная батарея. Зарядка плеера осуществляется при подключении к порту USB компьютера.

- 1. Подключите плеер к порту USB компьютера
- 2. Время полной зарядки составляет примерно 3 часа, но может отличаться в зависимости от степени разряда батареи.
- 3. По достижении полного заряда батареи зарядка автоматически прекращается.

При нестабильном источнике питания компьютера время зарядки может увеличиться или может произойти прерывание зарядки.

Чтобы выяснить уровень текущего заряда, отключите плеер с помощью процедуры безопасного отключения. Индикатор на экране плеера отобразит уровень заряда.

### **Внимание**

**Перед первым использованием и после продолжительного хранения зарядите батарею плеера полностью.** 

**Не заряжайте плеер более 12 часов.** 

**Неполная зарядка и перезарядка плеера уменьшает срок службы батареи.** 

**Со временем ресурс батареи снижается.** 

**Для поддержания ресурса батареи необходимо регулярное использование. Если плеер долгое время не используется, рекомендуется раз в месяц подзаряжать батарею.** 

### **Минимальные требования к системе**

- Windows 98SE / ME / 2000 / XP или Mac OS X (версии 10 или выше)
- Процессор типа Pentium 200 MHz или лучше
- 20MB свободного места на жестком диске
- Порт USB 1.0 (используйте USB 2.0 для более быстрой передачи)
- Привод CD-ROM

### **Подключение**

Выключите плеер. С помощью прилагаемого кабеля USB подключите плеер к компьютеру. На экране плеера появится сообщение о подключении USB.

Windows ME / 2000 / XP автоматически распознает плеер и устанавливает его в системе в качестве съемного диска. При первом подключении плеера в Windows появится сообщение «Найдено новое устройство». После установки плеера системой в окне «Мой компьютер» появится значок плеера. Во время установки драйверов не отключайте кабель USB.

В зависимости от конфигурации компьютера настройка плеера может занять несколько минут.

Для Windows 98SE требуется установка драйвера.

# **Установка драйвера для Windows 98SE**

- 1. Включите компьютер и вставьте в привод CD-ROM прилагаемый CD диск.
- 2. В окне автозагрузки диска выберите **UMS Driver for Windows 98**.

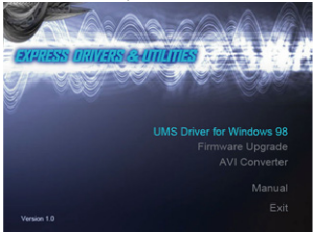

Если функция автозагрузки дисков отключена на компьютере, запустите файл install.exe из корневой папки диска.

3. Для начала установки драйвера в появившемся окне нажмите кнопку **Setup**.

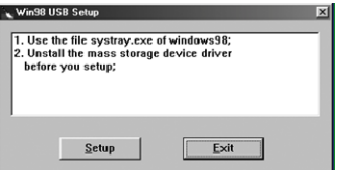

4. По окончании установки на экране отобразится следующее окно

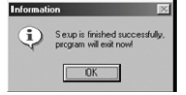

5. Подключите плеер к компьютеру с помощью прилагаемого кабеля USB.

6. Windows 98SE обнаружит новое устройство, и на экране появится следующее окно. Нажмите кнопку **Далее**.

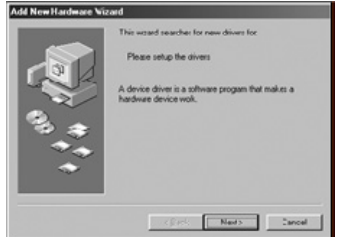

7. Выберите «Отобразить список устройств» и нажмите **Далее**.

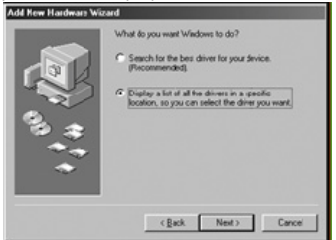

### 8. Выберите **USB Mass Storage** Device и нажмите **Далее**, после чего

начнется установка драйвера.

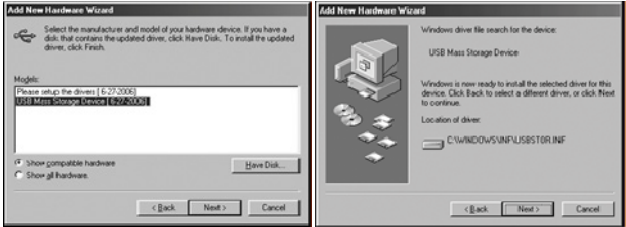

9. По окончании установки драйвера нажмите кнопку **Завершить**.

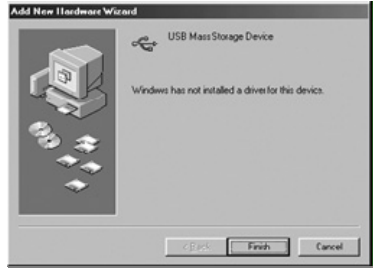

# **Копирование файлов**

После подключения плеера к компьютеру вы можете копировать файлы простым перетаскиванием мышкой.

1. На рабочем столе компьютера дважды щелкните по значку «Мой компьютер». В открывшемся окне отобразится список дисков, среди которых будет съемный диск с содержимым вашего плеера.

2. Чтобы записать файлы на плеер, просто перетащите их мышкой на окошко съемного диска.

3. Также вы можете скопировать файлы с плеера на компьютер.

4. Во время передачи файлов не отсоединяйте кабель. Дождитесь окончания передачи файлов.

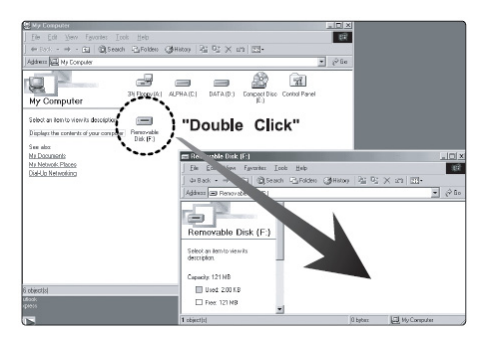

### **Примечание**

При передаче файлов на плеер убедитесь, что вы их копируете, а не переносите и не вырезаете. В противном случае файлы будут стерты из компьютера.

Точно также вы можете переносить в память плеера файлы любых типов. Плеер не позволяет просматривать хранящиеся на нем не музыкальные файлы.

Порядок воспроизведения плеером файлов может отличаться от порядка, в котором файлы отображаются в окне Windows.

Вы можете хранить в памяти плеера любые файлы, не только музыку, картинки и видео.

**Внимание:** Отключайте плеер от компьютера только после завершения передачи файлов.

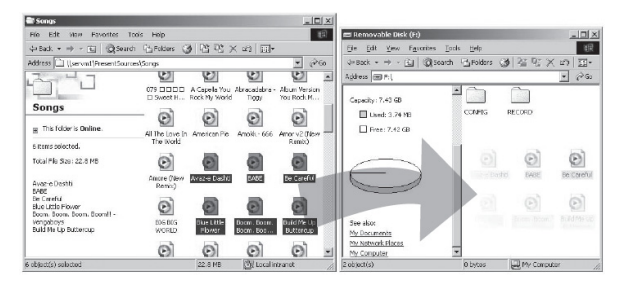

### **Примечание**

В некоторых музыкальных файлах установлена защита DRM. Такие файлы не будут воспроизводиться плеером, если будут перенесены в плеер без соответствующей процедуры DRM защиты. Большинство файлов с защитой DRM записаны в формате WMA. Для корректного переноса таких файлов используйте Windows Media Player версии не ниже 10. Windows Media Player также позволит Вам сконвертировать эти файлы в формат MP3.

### **Форматирование памяти плеера**

Форматирование памяти плеера может потребоваться для восстановления нормального функционирования плеера, когда плеер работает некорректно или не включается. При форматировании вся информация из памяти плеера стирается!

- 1. Подключите плеер к компьютеру.
- 2. Откройте окно «Мой компьютер».
- 3. Правой кнопкой нажмите на значке плеера.
- 4. Во всплывающем меню выберите пункт **Форматировать**.
- 5. Выберите файловую систему **FAT32**.
- 6. Нажмите **Да** для подтверждения действия.

### **Отключение**

Перед отсоединением плеера от компьютера проведите стандартную процедуру «безопасного отключения»:

Нажмите на значке в системной области. В появившемся окне «Извлечение устройств» нажмите кнопку **Остановить**. Когда появится окно «Устройство может быть

безопасно извлечено», отключите плеер от компьютера.

**Внимание:** Обязательно отключайте плеер, проводя процедуру безопасного отключения. Иначе файлы в памяти плеера могут быть повреждены, что потребует форматирование памяти

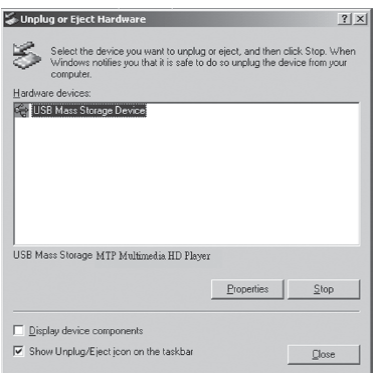

**B** 

 $12:12$ 

плеера. Также, файлы могут быть повреждены при внезапном отключении плеера во время записи.

# **Управление плеером**

#### **Примечание**

Короткое нажатие – означает нажатие на клавишу в течение менее одной секунды.

Долгое нажатие – нажмите кнопку и удерживайте нажатой в течение более одной секунды.

#### **Внимание**

Перед первым использованием плеера необходимо полностью зарядит батарею.

При недостаточном питании порта USB плеер не зарядится полностью, даже если загорится индикатор полной зарядки. В этом случае используйте для подключения USB хаб с отдельным питанием.

### **Включение плеера**

Нажмите кнопку **[SELECT]** и удерживайте ее нажатой в течение 2х секунд.

### **Выключение плеера**

Нажмите кнопку **[SELECT]** и удерживайте ее нажатой в течение 2х секунд до выключения плеера.

### **Примечание**

Убедитесь, что функция блокировки кнопок плеера отключена.

### **Регулировка громкости**

Для изменения громкости воспроизведения используйте кнопку [**VOLUME**].

### **Блокировка кнопок**

Для включения и снятия режима блокировки передвиньте переключатель **[HOLD]** в направлении стрелки

### **Использование меню**

Для вызова главного меню долго нажмите кнопку **[MENU]**. Для выделения необходимого пункта в главном меню используйте кнопки **[<>]** или [**VOLUME**]. Для вызова выделенного пункта нажмите кнопку **[PLAY]**.

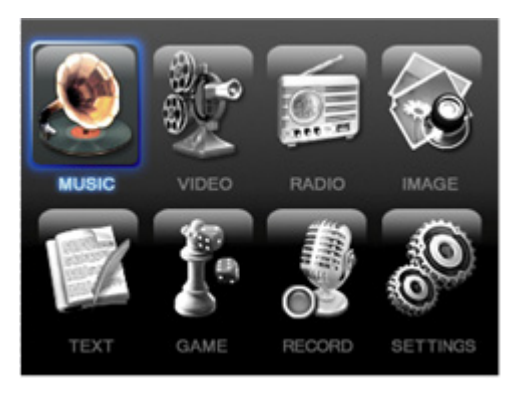

Основное меню содержит 8 пунктов:

- Music воспроизведение музыкальных файлов
- Video воспроизведение файлов видео
- Radio прослушивание радио
- Image просмотр изображений
- Text чтение электронных книг
- Game Игра
- Record режим диктофона
- Setting настройка параметров работы плеера

# **Воспроизведение музыки**

Для перехода в режим воспроизведения музыки в главном меню кнопками **[<>]** выберите пункт меню **Music** (музыка) и нажмите кнопку **[PLAY]** для подтверждения выбора.

Воспроизведение начинается автоматически при вызове режима музыки.

Для приостановки воспроизведения нажмите кнопку [**SELECT**]. Для продолжения воспроизведения еще раз нажмите кнопку [**SELECT**].

Нажимая кнопки **[<>]** вы можете переходить к предыдущему/следующему треку.

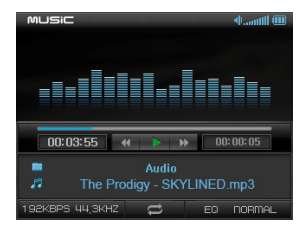

Для быстрой перемотки воспроизводимого трека назад/вперед нажмите и удерживайте кнопку **[<]** или **[>]**.

Для начала повторного воспроизведения фрагмента трека, во время воспроизведения нажмите кнопку **[REC]**. Текущая точка воспроизведения будет отмечена как начало фрагмента (точка A). Для установки конечной точки фрагмента (точка B) нажмите кнопку **[REC]** повторно. После этого будет воспроизводиться только выбранный фрагмент.

Для отмены воспроизведения фрагмента нажмите кнопку **[REC]**.

Для вызова списка файлов в режиме воспроизведения коротко нажмите кнопку **[MENU]**.

В списке файлов перемещайте выделение кнопками **[<>]**. Для начала воспроизведения выделенного файла нажмите кнопку **[PLAY]**.

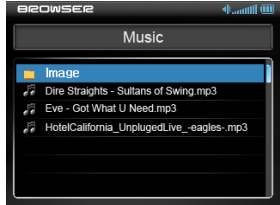

# **Воспроизведение видео**

Для перехода в режим воспроизведения в главном меню кнопками **[<>]** выберите пункт меню **Video** (видео) и нажмите кнопку **[PLAY]** для подтверждения выбора.

Для начала воспроизведения курсорными кнопками [<>] выберите желаемый файл и нажмите кнопку [**PLAY**].

Для приостановки воспроизведения нажмите кнопку [**SELECT**]. Для продолжения воспроизведения еще раз нажмите кнопку [**SELECT**].

Для быстрой перемотки воспроизводимого трека назад/вперед нажмите и удерживайте кнопку **[<]** или **[>]**.

Для вызова списка файлов в режиме воспроизведения коротко нажмите кнопку **[MENU]**.

В списке файлов перемещайте выделение кнопками **[<>]**. Для начала воспроизведения выделенного файла нажмите кнопку **[PLAY]**.

### **Конвертирование файлов видео**

Плеер может воспроизводить только файлы формата XviD MPEG4 + MP3 max 25fps@QCIF. Для воспроизведения файлов других форматов, необходимо воспользоваться программой конвертирования AVI Converter с прилагаемого диска. Программа позволяет конвертировать файлы форматов MPEG-4, AVI, RM, VOB, WMV,ASF в формат, воспроизводимый плеером.

### **Требования к системе**

- Microsoft Windows 98 SE или выше
- Microsoft DirectX 9.0 или выше
- Windows Media Player 9.0 или выше

- Соответствующие кодеки форматов видео. Рекомендуется набор кодеков K-Lite Codec Pack http://www.codecguide.com/download\_kl.htm.

### **Установка программы**

- 1. Вставьте в привод CD-ROM прилагаемый CD диск.
- 2. В окне автозагрузки диска выберите **AVI Converter**.

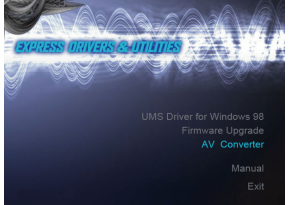

Если функция автозагрузки дисков отключена на компьютере, запустите файл install.exe из корневой папки диска.

3. В появившемся окне нажмите кнопку **Next**.

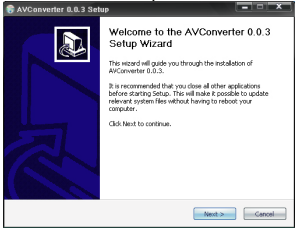

#### 4. Нажмите кнопку **I Agree**.

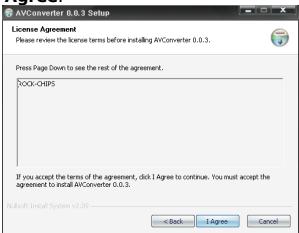

### 5. Для начала установки нажмите кнопку **Finish**.

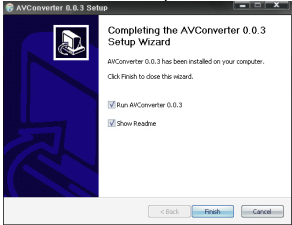

6. По окончании установки программы нажмите кнопку **Finish**.

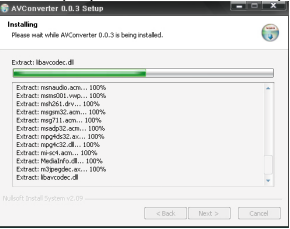

### **Конвертирование файлов**

1. Запустите установленную программу конвертирования. На экране появится окно программы.

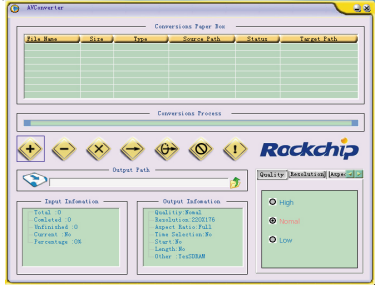

2. В появившемся окне нажмите кнопку и выберите файл видео, который необходимо конвертировать.

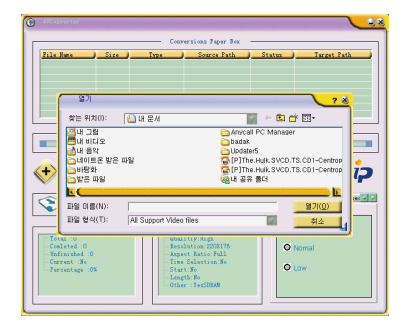

3. В правой нижней части окна установите желаемые параметры конвертирования. Рекомендуется размер изображения 320x240.

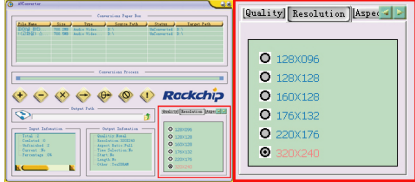

В поле **Quality** выберите качество кодирования: High (высокое), Middle (среднее), Low (низкое). При выборе лучшего качества кодирования файл видео занимает больше места в памяти плеера.

Для начала конвертирования нажмите кнопку .

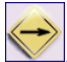

# **Радио**

Для перехода в режим воспроизведения видео в главном меню кнопками **[<>]** выберите пункт меню **Radio** (радио) и нажмите кнопку **[PLAY]** для подтверждения выбора.

**Внимание**: для приема радио необходимо подключить наушники.

### **Поиск станций**

Для вызова меню режима радио нажмите кнопку [**MENU**]. В меню режима радио вы можете выбрать режим настройки – список станций (preset) или ручной (manual).

В ручном режиме коротким нажатием кнопок **[<>]** вы можете настраивать частоту с шагом 0.1 МГц. При долгом нажатии приемник автоматически настроится на частоту следующей станции. Для записи текущей частоты в список станций выберите пункт **Save** из меню режима радио, кнопками [<>] выберите ячейку списка и нажмите кнопку [**PLAY**].

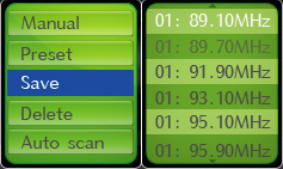

В режиме списка станций плеер может хранить до 30 частот станций. Для выбора принимаемой станции из списка станций используйте кнопки [**<>**].

Для автоматического поиска станций в меню режима радио выберите пункт Auto scan. Плеер начнет сканирование всего диапазона частот и будет записывать в ячейки памяти (от 1 до 30) частоты всех найденных станций. По окончании поиска плеер перейдет в режим настройки по списку станций. Для удаления станции из списка станций в меню режима радио выберите Delete. Кнопками [<>] выберите станцию, которую необходимо удалить и нажмите кнопку [PLAY].

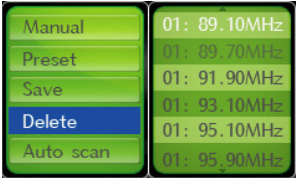

# **Запись радио**

Для перехода в режим записи зажмите кнопку **[REC]**. Для начала записи радиопередачи коротко нажмите кнопку **[REC]**.

Приостановить и возобновить запись можно коротким нажатием кнопки **[REC]**.

Для окончания записи и сохранения записанного файла нажмите и удерживайте нажатой кнопку **[REC]**.

Воспроизведение записанного звукового файла аналогично воспроизведению других звуковых файлов.

# **Просмотр фотографий**

Вы можете просматривать фотографии и другие изображения в формате JPG на экране плеера.

Для перехода в режим просмотра фотографий в главном меню кнопками **[<>]** выберите пункт меню **Photo** (фото) и нажмите кнопку **[PLAY]** для подтверждения выбора.

# **Просмотр**

Кнопками **[<>]** выделите папку или графический файл и нажмите кнопку **[PLAY]**.

При просмотре фотографии кнопками **[<>]** можно перейти к предыдущему/следующему файлу.

# **Чтение текстов**

Вы можете использовать плеер для чтения текстовых файлов с экрана плеера.

Для перехода в режим чтения текстов в главном меню кнопками **[<>]** выберите пункт меню **Text** (электронная книга) и нажмите кнопку **[PLAY]** для подтверждения выбора.

### **Чтение**

Для вызова списка файлов нажмите кнопку [**MENU**]. Кнопками **[<>]** выберите папку и нажмите кнопку [**PLAY**]. Выберите из списка файлов желаемый файл с расширением .txt и нажмите кнопку **[PLAY]** для его отображения на экране.

Для перехода между страницами используйте кнопки **[<>]**.

### **Примечание**

Некоторые текстовые файлы могут не отображаться на экране плеера. Это возможно, если файл имеет формат, неподдерживаемый плеером.

### **Закладки**

Функция закладок позволяет Вам отмечать части текста для того, чтобы потом быстро их находить.

Для установки закладки во время чтения зажмите кнопку [**REC**]. Кнопками [<>] выберите ячейку для сохранения закладки и нажмите кнопку **[PLAY]**.

Для вызова фрагмента текста, отмеченного закладкой нажмите кнопку [**REC**]. Кнопками [**<>**] выберите ячейку и нажмите кнопку [**PLAY**].

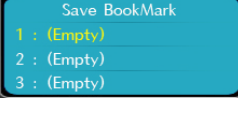

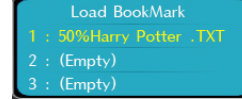

# **Игра**

На экране плеера Вы можете играть в популярную игру Тетрис.

Для запуска игры в главном меню кнопками **[<>]** выберите пункт меню **Game** (игра) и нажмите кнопку **[PLAY]** для подтверждения выбора.

Для остановки игры нажмите и удерживайте кнопку [**MENU**].

Кнопки управления в игре: Начало и приостановка игры - [**PLAY**] Смещение блока влево - [**VOLUME+**] Смещение блока вправо - [**VOLUME-**] Сброс блока – [**MENU**] Поворот блока - [<] Сброс блока на один ряд - [>]

# **Диктофон**

Встроенный микрофон плеера позволяет записывать голосовые сообщения. Для перехода в режим диктофона в главном меню кнопками **[<>]** выберите пункт меню **Record** (запись) и нажмите кнопку **[PLAY]** для подтверждения выбора.

Для начала записи нажмите кнопку **[REC]**. На экране отобразится время записи. Нажатие кнопки **[REC]** позволяет приостановить и возобновить воспроизведение.

Для остановки записи нажмите кнопку **[REC]**. Записанный файл сохраняется в папке Voice.

Воспроизведение записанного звукового файла аналогично воспроизведению других звуковых файлов.

# **Настройка функций плеера**

Для перехода в режим настройки плеера в главном меню кнопками **[<>]** выберите пункт меню **Setting** (настройки) и нажмите кнопку **[PLAY]** для подтверждения выбора.

Выбор параметра настройки осуществляется кнопками **[<>]**. Для подтверждения выбора нажимайте кнопку **[PLAY]**. Для возврата у меню верхнего уровня нажмите кнопку [**MENU**].

### **Music – Воспроизведение музыки**

#### **Repeat Mode – Режим повтора**

One Song once – однократное воспроизведение всех файлов в памяти плеера One Song repeat – повторное воспроизведение текущего трека Folder once – однократное воспроизведение всех файлов текущей папки

Folder repeat – повторное воспроизведение всех файлов текущей папки All songs – однократное воспроизведение всех файлов в памяти плеера All songs reply – повторное воспроизведение всех файлов в памяти плеера Listen in advance – воспроизведение первых 10 секунд каждого трека

#### **Playback Mode – порядок воспроизведения**

Normal – файлы воспроизводятся в алфавитном порядке Random - файлы воспроизводятся в случайном порядке

### **EQ Set – настройка эквалайзера**

Выберите один из режимов настройки эквалайзера: Normal, 3D, Rock, Pop, Classic, Bass, Jazz или установите ручной режим настройки User EQ.

### **User EQ Set – настройка эквалайзера вручную**

### **ID3 Set – информация о треке**

При выборе отображения информации тега ID3 на экране отображается название песни или имя исполнителя.

# **Radio – Радио**

#### **Stereo/Mono**  Выберите режим приема.

### **FM Areas - Регион**

Выберите Ваш регион, для установки диапазона принимаемых частот.

### **Recording - Запись**

#### **Recording quality - Качество записи**

Low (низкое), High (высокое). При выборе лучшего качества кодирования файл видео занимает больше места в памяти плеера.

#### **Recording volume - Громкость записи**

Установите желаемый уровень громкости записи от +1 до +5.

# **Display - Экран**

### **Backlight – Подсветка**

Выберите время подсветки экрана после последнего нажатия какой-либо кнопки плеера Always On (всегда), 5 секунд, 10 секунд, 15 секунд, 20 секунд, 30 секунд.

### **LCD Brightness – Яркость**

Установите яркость подсветки экрана плеера от 1 до 5.

#### **Backlight mode – Режим подсветки**

Normal – через определенный промежуток времени подсветка экрана выключается Power Saving – через определенный промежуток времени экран полностью выключается

# **System - Система**

#### **Language - Язык**

Выберите язык для отображения текстов на экране плеера.

### **Spectrum Mode / Lyric Mode – Отображение спектра / Текста песни**

Для переключения режимов отображения спектра и текста песни во время воспроизведения нажмите и удерживайте кнопку [**REC**].

#### **Product Info – Информация**

Информация о версии встроенного программного обеспечения плеера и доступной памяти.

#### **Firmware Upgrade – Обновление**

Обновление прошивки.

#### **Set initialization – Сброс настроек**

Сброс настроек к заводским значениям.

#### **Auto Off - Автовыключение**

Установите время воспроизведения, после которого плеер автоматически выключится

# **Обновление прошивки**

В каждом MP3 плеере установлена программа, позволяющая использовать компоненты плеера. Эта программа называется прошивкой. Обновление прошивки – это установка в плеере новой версии программы. Прошивку обновляют, чтобы исправить ошибки программы и использовать больше возможностей плеера.

#### **Внимание**

Перед обновлением прошивки сохраните на компьютере все файлы из памяти плеера.

Пользователям операционной системы Windows 98 SE перед обновлением прошивки необходимо установить драйвер.

### **Установка программы обновления прошивки**

- 1. Включите компьютер и вставьте в привод CD-ROM прилагаемый CD диск.
- 2. В окне автозагрузки диска выберите **Firmware Upgrade**.

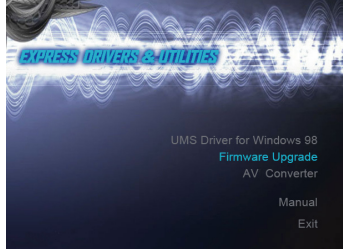

Если функция автозагрузки дисков отключена на компьютере, запустите файл install.exe из корневой папки диска.

3. Выберите желаемый язык установки и нажмите кнопку **OK**.

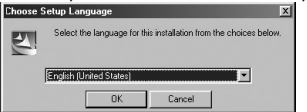

#### 4. Нажмите кнопку **Next**.

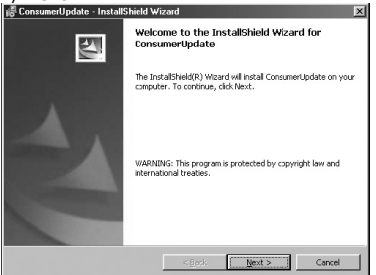

5. Выберите **I accept** для подтверждения согласия с лицензионными условиями и нажмите кнопку **Next**.

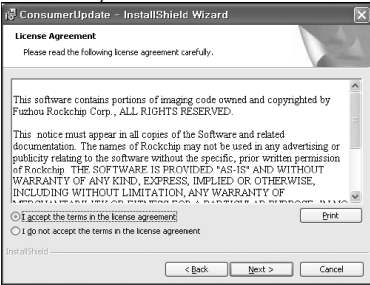

6. Введите имя пользователя и название организации и нажмите кнопку **Next**.

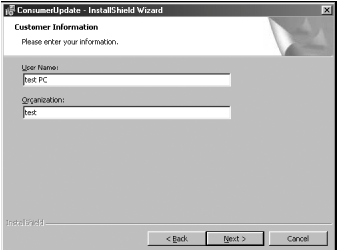

### 7. Нажмите кнопку **Next**.

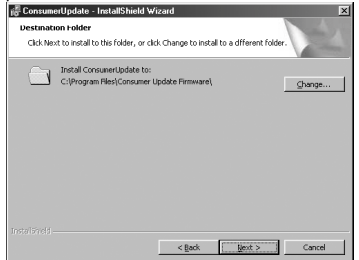

### 8. Нажмите кнопку **Install** для начала установки.

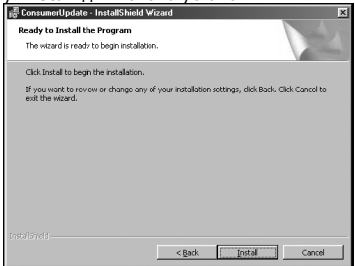

9. По окончании установки нажмите кнопку **Finish**.

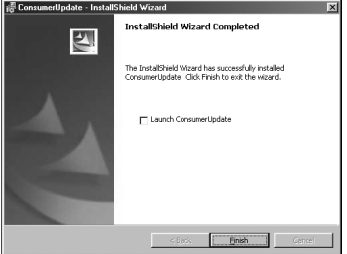

# **Обновление**

1. Переведите плеер в режим обновления прошивки. Это может быть сделано двумя способами:

a. Выключите плеер. Нажмите кнопку [**MENU**] и удерживая ее нажатой подключите плеер к компьютеру с помощью кабеля USB. Удерживайте кнопку нажатой до появления следующего экрана на дисплее плеера.

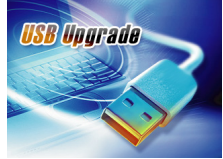

b. В главном меню плеера выберите Settings > System > Upgrade. В появившемся диалоговом экране выберите Yes (да) для подтверждения обновления.

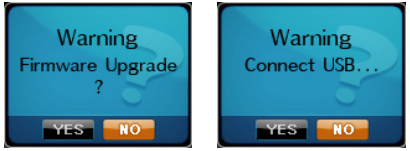

2. Запустите установленную на компьютере программу обновления прошивки. Для этого выберите Start > Programs > Consumer Updates.<br>
| @ PrintMe Internet Printing

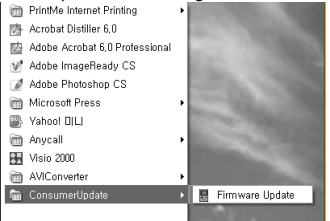

3. В окне программы обновления нажмите кнопку **Open** и выберите файл, содержащий обновленную прошивку. Последнюю версию прошивки Вы можете скачать с сайта www.nexxdigital.ru

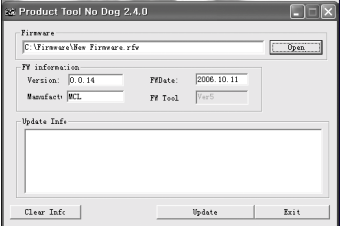

4. Для начала обновления прошивки нажмите кнопку **Update**.

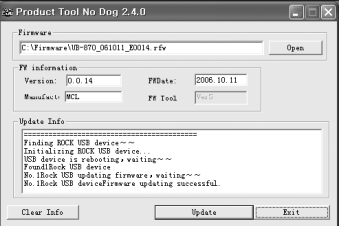

5. Отключите плеер от компьютера. После включения плеера на экране отобразится сообщение об инициализации "**System Initialize**".

# **Устранение неисправностей**

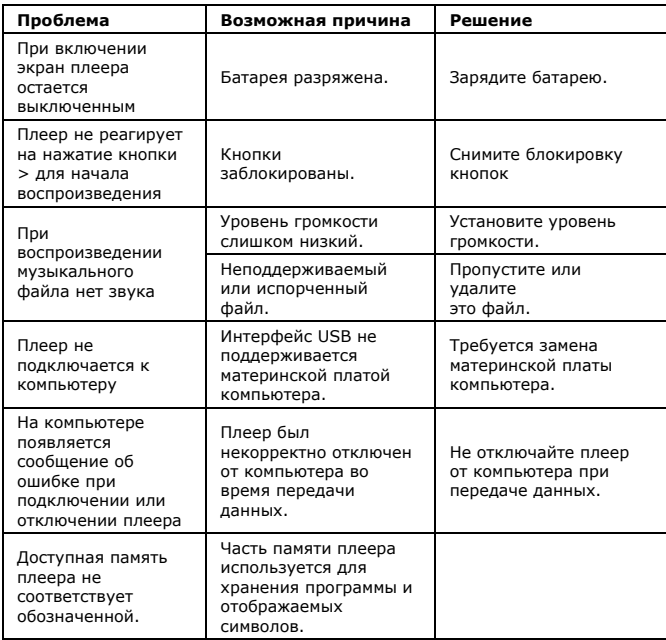

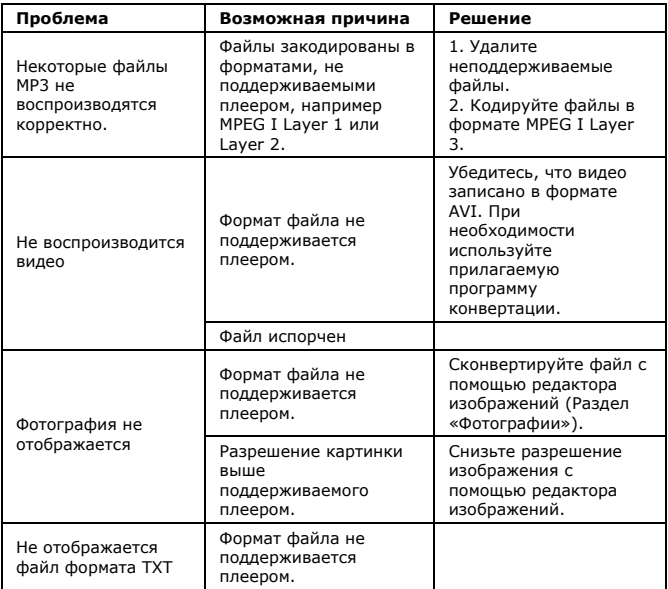

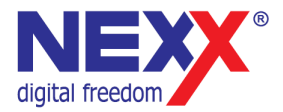

# www.nexxdigital.ru